# Control System Toolbox™ Release Notes

#### How to Contact The MathWorks

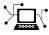

(a)

www.mathworks.comWebcomp.soft-sys.matlabNewsgroupwww.mathworks.com/contact\_TS.htmlTechnical Support

suggest@mathworks.com bugs@mathworks.com doc@mathworks.com service@mathworks.com info@mathworks.com Product enhancement suggestions Bug reports Documentation error reports Order status, license renewals, passcodes Sales, pricing, and general information

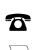

508-647-7000 (Phone)

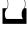

508-647-7001 (Fax)

The MathWorks, Inc. 3 Apple Hill Drive Natick, MA 01760-2098

For contact information about worldwide offices, see the MathWorks Web site.

Control System Toolbox<sup>™</sup> Release Notes

© COPYRIGHT 2002–2009 by The MathWorks, Inc.

The software described in this document is furnished under a license agreement. The software may be used or copied only under the terms of the license agreement. No part of this manual may be photocopied or reproduced in any form without prior written consent from The MathWorks, Inc.

FEDERAL ACQUISITION: This provision applies to all acquisitions of the Program and Documentation by, for, or through the federal government of the United States. By accepting delivery of the Program or Documentation, the government hereby agrees that this software or documentation qualifies as commercial computer software or commercial computer software documentation as such terms are used or defined in FAR 12.212, DFARS Part 227.72, and DFARS 252.227-7014. Accordingly, the terms and conditions of this Agreement and only those rights specified in this Agreement, shall pertain to and govern the use, modification, reproduction, release, performance, display, and disclosure of the Program and Documentation by the federal government (or other entity acquiring for or through the federal government) and shall supersede any conflicting contractual terms or conditions. If this License fails to meet the government's needs or is inconsistent in any respect with federal procurement law, the government agrees to return the Program and Documentation, unused, to The MathWorks, Inc.

#### Trademarks

MATLAB and Simulink are registered trademarks of The MathWorks, Inc. See www.mathworks.com/trademarks for a list of additional trademarks. Other product or brand names may be trademarks or registered trademarks of their respective holders.

#### Patents

The MathWorks products are protected by one or more U.S. patents. Please see www.mathworks.com/patents for more information.

# Contents

| Summary by Version                                        | 1  |
|-----------------------------------------------------------|----|
| Version 8.3 (R2009a) Control System Toolbox<br>Software   | 4  |
| Version 8.2 (R2008b) Control System Toolbox<br>Software   | 6  |
| Version 8.1 (R2008a) Control System Toolbox<br>Software   | 9  |
| Version 8.0.1 (R2007b) Control System Toolbox<br>Software | 10 |
| Version 8.0 (R2007a) Control System Toolbox<br>Software   | 11 |
| Version 7.1 (R2006b) Control System Toolbox<br>Software   | 13 |
| Version 7.0 (R2006a) Control System Toolbox<br>Software   | 14 |
| Version 6.2.1 (R14SP3) Control System Toolbox<br>Software | 18 |
| Version 6.2 (R14SP2) Control System Toolbox<br>Software   | 19 |
| Version 6.1 (R14SP1) Control System Toolbox<br>Software   | 21 |
| Version 6.0 (R14) Control System Toolbox Software         | 22 |

| Version 5.2.1 (R13SP2) Control System Toolbox<br>Software    | 25 |
|--------------------------------------------------------------|----|
| Version 5.2 (R13) Control System Toolbox Software            | 26 |
| Compatibility Summary for Control System Toolbox<br>Software | 30 |

# **Summary by Version**

This table provides quick access to what's new in each version. For clarification, see "Using Release Notes" on page 2.

| Version<br>(Release)            | New Features<br>and Changes | Version<br>Compatibility<br>Considerations | Fixed Bugs<br>and Known<br>Problems | Related<br>Documentation<br>at Web Site                             |
|---------------------------------|-----------------------------|--------------------------------------------|-------------------------------------|---------------------------------------------------------------------|
| Latest Version<br>V8.3 (R2009a) | Yes<br>Details              | Yes<br>Summary                             | Bug Reports                         | Printable Release<br>Notes: PDF<br>Current product<br>documentation |
| V8.2 (R2008b)                   | Yes<br>Details              | Yes<br>Summary                             | Bug Reports                         | No                                                                  |
| V8.1 (R2008a)                   | Yes<br>Details              | No                                         | Bug Reports                         | No                                                                  |
| V8.0.1 (R2007b)                 | Yes<br>Details              | No                                         | Bug Reports                         | No                                                                  |
| V8.0 (R2007a)                   | Yes<br>Details              | No                                         | Bug Reports                         | No                                                                  |
| V7.1 (R2006b)                   | Yes<br>Details              | No                                         | Bug Reports                         | No                                                                  |
| V7.0 (R2006a)                   | Yes<br>Details              | No                                         | Bug Reports                         | No                                                                  |
| V6.2.1 (R14SP3)                 | No                          | No                                         | Bug Reports                         | No                                                                  |
| V6.2 (R14SP2)                   | Yes<br>Details              | No                                         | Fixed bugs                          | No                                                                  |

| Version<br>(Release) | New Features<br>and Changes | Version<br>Compatibility<br>Considerations | Fixed Bugs<br>and Known<br>Problems | Related<br>Documentation<br>at Web Site |
|----------------------|-----------------------------|--------------------------------------------|-------------------------------------|-----------------------------------------|
| V6.1 (R14SP1)        | No                          | No                                         | Fixed bugs                          | No                                      |
| V6.0 (R14)           | Yes<br>Details              | Yes<br>Summary                             | Fixed bugs                          | No                                      |
| V5.2.1 (R13SP2)      | No                          | No                                         | No bug fixes                        | No                                      |
| V5.2 (R13)           | Yes<br>Details              | No                                         | Fixed bugs                          | No                                      |

## **Using Release Notes**

Use release notes when upgrading to a newer version to learn about:

- New features
- Changes
- Potential impact on your existing files and practices

Review the release notes for other MathWorks<sup>™</sup> products required for this product (for example, MATLAB<sup>®</sup> or Simulink<sup>®</sup>) for enhancements, bugs, and compatibility considerations that also might impact you.

If you are upgrading from a software version other than the most recent one, review the release notes for all interim versions, not just for the version you are installing. For example, when upgrading from V1.0 to V1.2, review the release notes for V1.1 and V1.2.

## What's in the Release Notes

#### **New Features and Changes**

- New functionality
- Changes to existing functionality

#### **Version Compatibility Considerations**

When a new feature or change introduces a reported incompatibility between versions, the **Compatibility Considerations** subsection explains the impact.

Compatibility issues reported after the product is released appear under Bug Reports at the MathWorks Web site. Bug fixes can sometimes result in incompatibilities, so you should also review the fixed bugs in Bug Reports for any compatibility impact.

#### **Fixed Bugs and Known Problems**

The MathWorks offers a user-searchable Bug Reports database so you can view Bug Reports. The development team updates this database at release time and as more information becomes available. This includes provisions for any known workarounds or file replacements. Information is available for bugs existing in or fixed in Release 14SP2 or later. Information is not available for all bugs in earlier releases.

Access Bug Reports using your MathWorks Account.

## Version 8.3 (R2009a) Control System Toolbox Software

| New Features and<br>Changes | Version<br>Compatibility<br>Considerations                 | Fixed Bugs and<br>Known Problems | Related<br>Documentation at<br>Web Site |
|-----------------------------|------------------------------------------------------------|----------------------------------|-----------------------------------------|
| Yes<br>Details below        | Yes–Details labeled<br>as Compatibility<br>Considerations, | Bug Reports                      | Printable Release<br>Notes: PDF         |
|                             | below. See also<br>Summary.                                |                                  | Current product documentation           |

This table summarizes what's new in Version 8.3 (R2009a):

New change introduced in this version:

### Variable q Now Defined as the Forward Shift Operator z

The variable q is now defined in the standard way as the forward shift operator z. Previously, q was defined as  $z^{-1}$ .

**Note** This new definition is consistent with the System Identification Toolbox<sup>TM</sup> definition of q.

#### **Compatibility Consideration**

If you use the q variable, you may receive different results than in previous releases when you:

- Create a transfer function
- Modify the num or den properties of an existing transfer function

The resulting transfer function differs from previous releases when both the

- Variable property is set to q
- num and den properties have different lengths

For example, the following code:

now returns the transfer function

$$\frac{q+2}{q^2+3q+8} \equiv \frac{z+2}{z^2+3z+8}$$

Previously, the code returned the transfer function

$$\frac{1+2q}{1+3q+8q^2} \equiv \frac{1+2z^{-1}}{1+3z^{-1}+8z^{-2}} \equiv \frac{z^2+2z}{z^2+3z+8}$$

The two transfer functions have different numerators.

## Version 8.2 (R2008b) Control System Toolbox Software

| New Features and<br>Changes | Version<br>Compatibility<br>Considerations                                | Fixed Bugs and<br>Known Problems | Related<br>Documentation at<br>Web Site |
|-----------------------------|---------------------------------------------------------------------------|----------------------------------|-----------------------------------------|
| Yes<br>Details below        | Yes–Details labeled<br>as <b>Compatibility</b><br><b>Considerations</b> , | Bug Reports                      | Printable Release<br>Notes: PDF         |
|                             | below. See also<br>Summary.                                               |                                  | Current product documentation           |

This table summarizes what's new in Version 8.2 (R2008b):

New features and changes introduced in this version are

- "New Design Tools for Linear-Quadratic-Gaussian (LQG) Servo Controllers with Integral Action" on page 6
- "New Upsampling Method for Rate Conversion in Discrete-Time Models" on page 7
- "New Scaling Tools to Enhance the Accuracy of Computations with State-Space Models" on page 7
- "New Command to Reorder the States of State-Space Models" on page 8
- "Enhanced Support for Customizing Response Plots" on page 8

# New Design Tools for Linear-Quadratic-Gaussian (LQG) Servo Controllers with Integral Action

You can now design a Linear-Quadratic-Gaussian (LQG) servo controller for set-point tracking using the new lqi and lqgtrack commands. This compensator ensures that the system output tracks the reference command and rejects process disturbances and measurement noise.

For more information on forming LQG servo controllers, see "Linear-Quadratic-Gaussian (LQG) Design", the lqi reference page, and the lqgtrack reference page.

#### **Current Flag Moved from lqgreg to kalman**

The 'current' flag was moved from the lqgreg function to the kalman function.

Compatibility Consideration. The following code:

kest = kalman(sys,Qn,Rn)
c = lqgreg(kest,k)

now returns the current regulator  $u[n] = -K\hat{x}[n \mid n]$  instead of the delayed regulator  $u[n] = -K\hat{x}[n \mid n-1]$ .

To update your code to return the same results as in previous releases, use the following code with the added string 'delayed' in the kalman command:

```
kest = kalman(sys,Qn,Rn,'delayed')
c = lqgreg(kest,k)
```

For information on using these functions with the current flag in the kalman function, see the kalman and lqgreg reference pages.

# New Upsampling Method for Rate Conversion in Discrete-Time Models

You can now upsample a discrete-time system to an integer multiple of the original sampling rate without any distortion in the time or frequency domain using the upsample command.

For more information on upsampling, see the upsample reference page and "Resampling of Discrete-Time Models" in the *Control System Toolbox*<sup>TM</sup> User's *Guide*.

# New Scaling Tools to Enhance the Accuracy of Computations with State-Space Models

You can now scale state-space models to maximize accuracy over the frequency band of interest using the prescale command and associated GUI. Use this functionality when you cannot achieve good accuracy at all frequencies and some tradeoff is necessary. A warning alerts you when accuracy may be poor and using prescaling is recommended.

For more information on setting the frequency band for scaling state-space realizations, see "Scaling State-Space Models" and the prescale reference page.

#### New Command to Reorder the States of State-Space Models

You can now reorder the states of state-space models according to a specified permutation using the xperm command.

For more information on reordering states, see the xperm reference page.

## **Enhanced Support for Customizing Response Plots**

You can now make the following changes to your Control System Toolbox response plots using the figure plotting tools:

- System name
- Line color
- Line style
- Line width
- Marker type

For more information on customizing the appearance of response plots using plot tools, see "Customizing Response Plots Using Plot Tools" in the *Control System Toolbox User's Guide*.

## Version 8.1 (R2008a) Control System Toolbox Software

| New Features and<br>Changes | Version<br>Compatibility<br>Considerations | Fixed Bugs and<br>Known Problems | Related<br>Documentation at<br>Web Site |
|-----------------------------|--------------------------------------------|----------------------------------|-----------------------------------------|
| Yes<br>Details below        | No                                         | Bug Reports                      | No                                      |

This table summarizes what's new in Version 8.1 (R2008a):

New change introduced in this version:

## **Updated Error and Warning Message System**

The Control System Toolbox error and warning IDs and messages have been updated. If you use error and warning IDs in your code, you must update your code to reflect the new IDs.

# Version 8.0.1 (R2007b) Control System Toolbox Software

| New Features and<br>Changes | Version<br>Compatibility<br>Considerations | Fixed Bugs and<br>Known Problems | Related<br>Documentation at<br>Web Site |
|-----------------------------|--------------------------------------------|----------------------------------|-----------------------------------------|
| Yes<br>Details below        | No                                         | Bug Reports                      | No                                      |

This table summarizes what's new in Version 8.0.1 (R2007b):

New change introduced in this version:

## **Updated and Expanded Demos**

The Control System Toolbox demos have been reformatted and expanded to include more examples and content. Demos in the following categories now have new and improved content:

- Getting Started with LTI Models
- Discretization and Sampling Rate Conversions
- How to Get Accurate Results

To open the Control System Toolbox demos, type

demo toolbox control

at the MATLAB prompt.

# Version 8.0 (R2007a) Control System Toolbox Software

| New Features and<br>Changes | Version<br>Compatibility<br>Considerations | Fixed Bugs and<br>Known Problems | Related<br>Documentation at<br>Web Site |
|-----------------------------|--------------------------------------------|----------------------------------|-----------------------------------------|
| Yes<br>Details below        | No                                         | Bug Reports                      | No                                      |

This table summarizes what's new in Version 8.0 (R2007a):

New features and changes introduced in this version are

- "Analysis of Time Delay Systems Now Fully Supported" on page 11
- "New and Updated Automated Tuning Methods" on page 12
- "New Tustin and Prewarp Options for d2d Function" on page 12

### Analysis of Time Delay Systems Now Fully Supported

Control System Toolbox software now lets you:

- Model, simulate, and analyze any interconnection of linear systems with delays, such as systems containing feedback loops with delays.
- Exactly analyze and simulate control systems with long delays. You can evaluate control strategies, such as Smith Predictor and PID control for first-order-plus-dead-time plants.
- Use new commands for modeling state-space models with delays including: delayss, getDelayModel, and setDelayModel.

For more information, see the section on time delays in the Control System Toolbox documentation.

## New and Updated Automated Tuning Methods

Control System Toolbox software now provides the following new and updated automated tuning methods:

- New Singular Frequency Based Tuning lets you design PID compensators for both stable and unstable plants.
- New H-infinity Loop Shaping lets you find compensators based on a desired open-loop bandwidth or loop shape. This feature requires Robust Control Toolbox<sup>™</sup> software.
- Updated Internal Model Control (IMC) Tuning now supports unstable plants.

For more information, see the section on automated tuning in the Control System Toolbox documentation.

## New Tustin and Prewarp Options for d2d Function

The d2d function now includes the following new options for the resampling method:

- 'tustin'-Performs Bilinear (Tustin) approximation
- 'prewarp'—Performs Tustin approximation with frequency prewarping

For more information, see the d2d reference pages.

## Version 7.1 (R2006b) Control System Toolbox Software

| New Features and<br>Changes | Version<br>Compatibility<br>Considerations | Fixed Bugs and<br>Known Problems | Related<br>Documentation at<br>Web Site |
|-----------------------------|--------------------------------------------|----------------------------------|-----------------------------------------|
| Yes<br>Details below        | No                                         | No bug fixes                     | No                                      |

This table summarizes what's new in Version 7.1 (R2006b):

New features and changes introduced in this version are

- "New Loop Configurations in the SISO Design Tool" on page 13
- "New Design Requirements" on page 13

## New Loop Configurations in the SISO Design Tool

Two new loop configurations are available from the SISO Design Tool. See Modifying Block Diagram Structure for more information.

### **New Design Requirements**

The LTI Viewer now supports step response and upper/lower time bound design requirements. See Adding Design Requirements to the LTI Viewer for more information.

# Version 7.0 (R2006a) Control System Toolbox Software

| New Features and<br>Changes | Version<br>Compatibility<br>Considerations | Fixed Bugs and<br>Known Problems | Related<br>Documentation at<br>Web Site |
|-----------------------------|--------------------------------------------|----------------------------------|-----------------------------------------|
| Yes<br>Details below        | No                                         | No bug fixes                     | No                                      |

This table summarizes what's new in Version 7.0 (R2006a):

New features and changes introduced in this version are

- "SISO Design Tool" on page 14
- "LTI Viewer Enhancements" on page 15
- "LTI Objects" on page 15
- "Numerical Algorithms" on page 17

## SISO Design Tool

The SISO Design Tool now provides one-click automated tuning using systematic algorithms such as Ziegler-Nichols PID tuning, IMC design, and LQG design. In addition, you can calculate low-order approximations of the IMC/LQG compensators to keep the control system complexity low.

#### **Compensator Optimization Is Now Supported**

If you have installed Simulink<sup>®</sup> Response Optimization<sup>™</sup> software, you can now optimize the compensator parameters inside the SISO Design Tool GUI. You can specify time- and frequency-domain requirements on SISO Design Tool plots such as **bode** and **step**, and use numerical optimization algorithms to automatically tune your compensator to meet your requirements. See the Simulink Response Optimization documentation for more details.

#### **Improved Compensator Editor**

The Compensator Editor used to edit the numerical values of poles and zeros has been upgraded to better handle common control components such as lead/lag and notch filters.

#### **Multi-Loop Compensator Design Support**

Many control systems involve multiple feedback loops, some of which are coupled and need joint tuning. The SISO Design Tool now lets you analyze and tune multi-loop configurations. You can focus on a specific loop by opening signals to remove the effects of other loops, gain insight into loop interactions, and jointly tune several SISO loops.

# SISO Design Tool Fully Integrated with the Controls & Estimation Tools Manager

To improve workflow and better leverage other tools, such as Simulink<sup>®</sup> Control Design<sup>™</sup> software and Simulink Response Optimization software, the SISO Design Tool is now fully integrated with the Controls & Estimation Tools Manager (CETM). This provides a signal environment for the design and tuning of compensators.

When you open the SISO Design Tool, the CETM also opens with a SISO Design Task. Many SISO Design Tool features, such as importing models, changing loop configurations, etc., have been moved to the SISO Design Task in CETM. In addition, related tasks such as Simulink based Tuning and Compensator Optimization are seamlessly integrated with the SISO Design Task. See the *Control System Toolbox Getting Started Guide* for details on the new work flow.

### **LTI Viewer Enhancements**

The LTI Viewer now lets you plot the response of a system to user-defined input signals (lsim) and initial conditions (initial). A new GUI lets you select input signals from a signal generator library, or import signal data from a variety of file formats.

## LTI Objects

#### **Descriptor and Improper State-Space Models Fully Supported**

There is now full support for descriptor state-space models with a singular E matrix. This now lets you build state-space representations, such as PID, and manipulate improper models with the superior accuracy of state-space

computations. In previous versions, only descriptor models with a nonsingular E matrix were supported.

#### New Commands to Calculate Time Response Metrics

The new stepinfo and lsiminfo commands compute time-domain performance metrics, such as rise time, settling time, and overshoot. You can use these commands to write scripts that automatically verify or optimize such performance requirements. Previously, these metrics were available only from response plots.

#### Simplified System Interconnections Using I/O Channel Names

The commands connect, feedback, series, parallel, and lft now let you connect systems by matching names of I/O channels. A helper function, sumblk, has also been added to simplify the specification of summing junctions. Altogether this considerably simplifies the task of deriving models for complicated block diagrams. In previous releases, only index-based system connection was supported.

#### Changes in the Representation of I/O Delays in State-Space Models

The ioDelay property is deprecated from state-space models. Instead, these models have a new property called InternalDelay for logging all delays that cannot be pushed to the inputs or outputs. Driving this change is the switch to a representation of delays in terms of delayed differential equations rather than frequency response. See Time Delays in the Control System Toolbox documentation for more details on internal delays, and ss/getdelaymodel for details on the new internal representation of state-space models with delays.

#### **New Name Property for LTI Objects**

This new property lets you attach a name (string) to a given LTI model. The specified name is reflected in response plots.

#### New Commands and Operations for LTI Objects

The new exp command simplifies the creations of continuous-time transfer functions with delays. For more information, type help lti/exp at the MATLAB prompt.

The frd object has the following new methods:

- fcat Concatenates one or more FRD models along the frequency dimension (data merge).
- fselect Selects frequency points or range in frd model.
- fnorm Calculates pointwise peak gain of frd model.

The .\* operation is supported for transfer functions and zero-pole-gain objects. This allows you to perform element-by-element multiplication of MIMO models.

## **Numerical Algorithms**

There have been several major improvements in the Control System Toolbox numerical algorithms, many of which benefit the upgraded SISO Design Tool:

- New scaling algorithm that maximizes accuracy for badly scaled state-space models
- Performance improvement in time and frequency response computations through MEX-files
- More accurate computations of the zero-pole-gain and transfer function representations of a state-space model
- More accurate state-space representations of zero-pole-gain models
- Better handling of nonminimal modes in model reduction commands (balred, balreal)
- canon now computes a block modal form for A matrices that are not diagonizable or are nearly defective
- Exact phase computation for zero-pole-gain models in bode and nichols
- Accurate handling of improper models using the descriptor state-space representation

# Version 6.2.1 (R14SP3) Control System Toolbox Software

| New Features and<br>Changes | Version<br>Compatibility<br>Considerations | Fixed Bugs and<br>Known Problems | Related<br>Documentation at<br>Web Site |
|-----------------------------|--------------------------------------------|----------------------------------|-----------------------------------------|
| No                          | No                                         | Bug Reports                      | No                                      |

This table summarizes what's new in Version 6.2.1 (R14SP3):

## Version 6.2 (R14SP2) Control System Toolbox Software

| New Features and<br>Changes | Version<br>Compatibility<br>Considerations | Fixed Bugs and<br>Known Problems | Related<br>Documentation at<br>Web Site |
|-----------------------------|--------------------------------------------|----------------------------------|-----------------------------------------|
| Yes<br>Details below        | No                                         | Fixed bugs                       | No                                      |

This table summarizes what's new in Version 6.2 (R14SP2):

New features and changes introduced in this version are

- "Command-Line API for Customizing Plots" on page 19
- "Constraint Types for SISO Design" on page 19
- "Bode and Nichols Plots Have Additional Options" on page 20
- "Model-Approximation and Order-Reduction Commands" on page 20

## **Command-Line API for Customizing Plots**

The Control System Toolbox software now provides a command-line API for customizing units, labels, limits, and other plot options. You can now change default plot options before generating a plot, or modify plot properties after creation.

For a detailed description of the commands, see the Control System Toolbox documentation.

## **Constraint Types for SISO Design**

You can now create

- Single piecewise linear constraints for root-locus and Bode plots
- Gain/phase exclusion regions for Nichols plots

Design constraints are displayed as shaded regions.

## **Bode and Nichols Plots Have Additional Options**

When editing Bode and Nichols plots, you can now

- Set the lower limit of the magnitude manually.
- Adjust the phase offsets by multiples of 360 degrees to facilitate comparing multiple responses.

# Model-Approximation and Order-Reduction Commands

New commands have been added for model approximation and order reduction:

- hsvd computes and plots the Hankel singular values.
- balred computes low-order approximations using a numerically stable, balancing-free algorithm. You can perform multiple order reductions with a single command.

# Version 6.1 (R14SP1) Control System Toolbox Software

This table summarizes what's new in Version 6.1 (R14SP1):

| New Features and<br>Changes | Version<br>Compatibility<br>Considerations | Fixed Bugs and<br>Known Problems | Related<br>Documentation at<br>Web Site |
|-----------------------------|--------------------------------------------|----------------------------------|-----------------------------------------|
| No                          | No                                         | Fixed bugs                       | No                                      |

# Version 6.0 (R14) Control System Toolbox Software

| New Features and<br>Changes | Version<br>Compatibility<br>Considerations                                                                             | Fixed Bugs and<br>Known Problems | Related<br>Documentation at<br>Web Site |
|-----------------------------|----------------------------------------------------------------------------------------------------|----------------------------------|-----------------------------------------|
| Yes<br>Details below        | Yes—Details labeled<br>as <b>Compatibility</b><br><b>Considerations</b> ,<br>below. See also<br>Summary on page<br>23. | Fixed bugs<br>Details below      | No                                      |

This table summarizes what's new in Version 6.0 (R14):

New features and changes introduced in this version are

- "Linearization Tools Moved to Simulink<sup>®</sup> Control Design Software" on page 22
- "Enhanced Numerical Algorithms" on page 23
- "Support for Model Order Reduction Is Improved" on page 23
- "Modal Decompositions Commands Expanded" on page 23
- "Fixed Bugs" on page 24

# Linearization Tools Moved to Simulink Control Design Software

The LTI Viewer interface with the Simulink linearization tools has been moved from the Control System Toolbox product to the Simulink Control Design product.

If you have Simulink Control Design software installed on your system, type slview to open the Linear Analysis Tool.

#### **Compatibility Considerations**

To perform linearization, you must install Simulink Control Design software. You can no longer perform this function using Control System Toolbox software.

## **Enhanced Numerical Algorithms**

The numerical engine has been overhauled to leverage the state-of-the-art LAPACK and SLICOT libraries, resulting in faster and more accurate computations. This upgrade benefits the following areas:

- Computation of system zeros (zero, ss to tf or zpk conversions)
- Lyapunov and Riccati solvers (lyap, dlyap, care, dare)
- Model order reduction (balreal and modred)

This release also introduces several new foundation algorithms, including:

- Square-root solvers for stable Lyapunov equations (lyapchol and dlyapchol)
- Block diagonalization algorithm (bdschur)
- Commands for reordering eigenvalues in Schur decompositions (ordschur and ordqz). These commands are part of the MATLAB product.

## Support for Model Order Reduction Is Improved

The support for model order reduction has been significantly improved:

- balreal now leverages the new square-root Lyapunov solvers for greater robustness, accuracy, and performance.
- Reduction of unstable or marginally stable systems is now supported.

## **Modal Decompositions Commands Expanded**

New commands have been added for additive modal decompositions:

- stabsep separates the stable and unstable modes of a system.
- modsep performs modal decompositions into N arbitrary regions.

## **Fixed Bugs**

The following bugs were fixed in this release:

- Issues with frequency-unit conversions in the LTI Viewer
- allmargin issues for some discrete models with poles near z=1
- Empty sigma plot for MIMO system with zero gain between some I/O pairs
- Issues with rlocus command applied to improper systems

# Version 5.2.1 (R13SP2) Control System Toolbox Software

| New Features and<br>Changes | Version<br>Compatibility<br>Considerations | Fixed Bugs and<br>Known Problems | Related<br>Documentation at<br>Web Site |
|-----------------------------|--------------------------------------------|----------------------------------|-----------------------------------------|
| No                          | No                                         | No fixed bugs                    | No                                      |

This table summarizes what's new in Version 5.2.1 (R13SP2):

# Version 5.2 (R13) Control System Toolbox Software

This table summarizes what's new in Version 5.2 (R13):

| New Features and<br>Changes | Version<br>Compatibility<br>Considerations | Fixed Bugs and<br>Known Problems | Related<br>Documentation at<br>Web Site |
|-----------------------------|--------------------------------------------|----------------------------------|-----------------------------------------|
| Yes<br>Details below        | No                                         | Fixed bugs<br>Details below      | V5.2 product documentation              |

New features and changes introduced in this version are

- "Response Plots" on page 26
- "Importing in the LTI Viewer" on page 27
- "SISO Design Tool" on page 27
- "c2d Function Is Enhanced" on page 28
- "Fixed Bugs" on page 28

### **Response Plots**

New features for response plots include

- Normalization of time plots for easy trend comparison.
- Display of driving input signal in linear simulation (lsim) plots.
- Standard zooming for all response plots.
- The Full View right-click menu.
- Ability to toggle magnitude and phase displays in Bode plots.
- In Bode plots, a modified phase-correction algorithm that produces consistent phase at w=Inf and is robust to perturbations of the pole/zero structure at the origin.
- Displaying only positive frequencies in Nyquist plots.
- A new function, iopzmap, that plots the transfer poles and zeros for each I/O pair in a MIMO system.

## Importing in the LTI Viewer

The following are new features and enhancement in the LTI Viewer.

#### Models with Unequal Number of I/Os Can Be Imported

The LTI Viewer no longer restricts importing models with unequal numbers of inputs and/or an unequal numbers of outputs. You can import any combination of LTI models into the viewer.

#### Import and Export Dialog Boxes Easier to Use

The import and export dialog boxes are now easier to use.

#### System Identification Toolbox Models Can Be Imported

The LTI Viewer now imports System Identification Toolbox SISO models. The noise model is automatically discarded and the idmodelis converted to ZPK format.

#### Zoom Property in the LTI Viewer Right-Click Menu Is Removed

The zoom property in the LTI Viewer right-click menu has been removed. You can access this functionality from the new toolbar.

## **SISO Design Tool**

The following are new features in the SISO Design tool.

#### **Additional Feedback Structures**

The SISO Design tool supports two new feedback structures:

- Feedforward configuration
- Cascade configuration with filter  ${\bf F}$  in the minor loop

All the usual functionality (e.g., graphical tuning of  ${\bf F}$  and  ${\bf G})$  is available in the new feedback structures.

#### **Analysis Menu**

The SISO Design tool contains a new **Analysis** menu that raises **Loop Responses** under **Tools** to the top level. New plots available from this menu are

- Input disturbance rejection
- Output disturbance rejection

#### Linked LTI Viewers Are Dynamically Updated

LTI Viewers that are linked to the SISO Design tool update response plots in real-time during mouse-driven compensator tuning. This is the default behavior. To deactivate this feature, clear the **Real-Time Update** check box in the linked LTI Viewer. In this case, plots update only when you release the mouse button.

#### System Identification Toolbox Models Can Be Imported

The SISO Design tool now imports System Identification Toolbox SISO models. The noise model is automatically discarded and the idmodel is converted to ZPK format.

#### **Reworked Store and Retrieve Windows**

A new window, the **Design Archive**, combines both store and retrieve functions within a single, more-intuitive GUI.

#### **Nichols Plots**

You can now trace the frequency by placing your mouse cursor over the Nichols contour.

### c2d Function Is Enhanced

The c2d function has a new impulse-invariant discretization method that guarantees matching continuous and discrete responses for pulse inputs.

### **Fixed Bugs**

The following bugs were fixed in this release:

#### allmargin

The allmargin function converts ZPK models to TF format only when there is an algebraic loop in your system. This change ensures that the SISO Design tool can correctly diagnose closed-loop stability (open loop is always in ZPK format).

#### dlinmod

The dlinmod function now correctly linearizes all multirate discrete or hybrid (continuous and discrete) Simulink models when using Jacobian-based linearization.

#### place

Formerly, bad edge cases in the orthogonalization loop caused a divide by zero in the place function. This is no longer the case.

## Compatibility Summary for Control System Toolbox Software

This table summarizes new features and changes that might cause incompatibilities when you upgrade from an earlier version, or when you use files on multiple versions. Details are provided with the description of the new feature or change.

| Version (Release)               | New Features and Changes with Version<br>Compatibility Impact                                                                                                    |
|---------------------------------|----------------------------------------------------------------------------------------------------|
| Latest Version<br>V8.3 (R2009a) | See the <b>Compatibility Considerations</b><br>subheading for this new feature or change:                                                                                                    |
|                                 | • "Variable q Now Defined as the Forward Shift<br>Operator z" on page 4                                                                                                    |
| V8.2 (R2008b)                   | See the <b>Compatibility Considerations</b><br>subheading for this new feature or change:                                                                                                    |
|                                 | • "Current Flag Moved from lqgreg to kalman"<br>on page 7                                                                                                    |
| V8.1 (R2008a)                   | None                                                                                                    |
| V8.0.1 (R2007b)                 | None                                                                                                    |
| V8.0 (R2007a)                   | None                                                                                                    |
| V7.1 (R2006b)                   | None                                                                                                    |
| V7.0 (R2006a)                   | None                                                                                                    |
| V6.2.1 (R14SP3)                 | None                                                                                                    |
| V6.2 (R14SP2)                   | None                                                                                                    |
| V6.1 (R14SP1)                   | None                                                                                                    |
| V6.0 (R14)                      | <ul> <li>See the Compatibility Considerations<br/>subheading for this new feature or change:</li> <li>"Linearization Tools Moved to Simulink<sup>®</sup><br/>Control Design Software" on page 22</li> </ul> |

| Version (Release) | New Features and Changes with Version<br>Compatibility Impact |
|-------------------|---------------------------------------------------------------|
| V5.2.1 (R13SP2)   | None                                                          |
| V5.2 (R13)        | None                                                          |